## aeroqual

# Set time zone and measurement units

Written By: Tanya Taylor

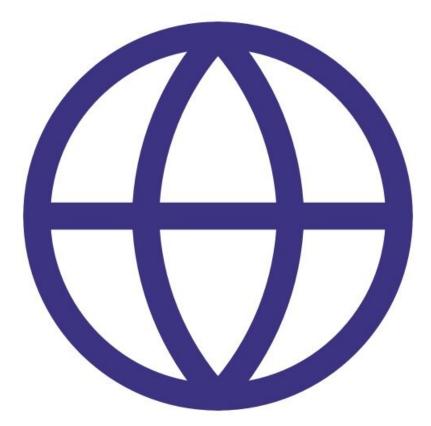

### Step 1 — Enter Configure app

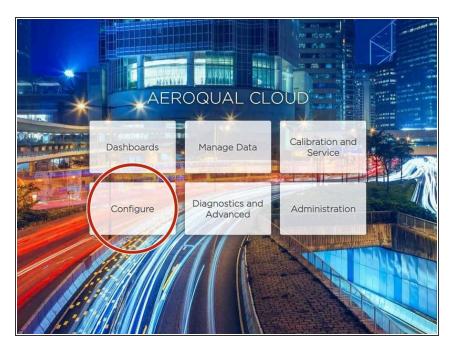

 From the Aeroqual Connect or Aeroqual Cloud home screen, select Configure.

#### Step 2 — Set time zone

|                                                         | (UTC-12:00) International Date Line West        |                                        |  |  |  |  |  |
|---------------------------------------------------------|-------------------------------------------------|----------------------------------------|--|--|--|--|--|
| $\leftarrow$ $\rightarrow$ C $\textcircled{a}$ demo.cld | (UTC-11:00) Coordinated Universal Time-11       |                                        |  |  |  |  |  |
| Apps Author-it Cloud                                    | (UTC-10:00) Aleutian Islands                    |                                        |  |  |  |  |  |
|                                                         | (UTC-10:00) Hawaii                              |                                        |  |  |  |  |  |
| Configure Instrume                                      | (UTC-09:30) Marquesas Islands                   |                                        |  |  |  |  |  |
| 00                                                      | (UTC-09:00) Alaska                              |                                        |  |  |  |  |  |
| Offline                                                 | (UTC-09:00) Coordinated Universal Time-09       |                                        |  |  |  |  |  |
|                                                         | (UTC-08:00) Baja California                     |                                        |  |  |  |  |  |
| Settings >                                              | (UTC-08:00) Coordinated Universal Time-08       |                                        |  |  |  |  |  |
|                                                         | (UTC-08:00) Pacific Time (US & Canada)          |                                        |  |  |  |  |  |
| Sensor List                                             | (UTC-07:00) Arizona                             |                                        |  |  |  |  |  |
| Data Filters                                            | (UTC-07:00) Chihuahua, La Paz, Mazatlan         |                                        |  |  |  |  |  |
| Duturniters                                             | (UTC-07:00) Mountain Time (US & Canada)         |                                        |  |  |  |  |  |
| About                                                   | (UTC-06:00) Central America                     |                                        |  |  |  |  |  |
|                                                         | (UTC-06:00) Central Time (US & Canada)          |                                        |  |  |  |  |  |
|                                                         | (UTC-06:00) Easter Island                       |                                        |  |  |  |  |  |
|                                                         | (UTC-06:00) Guadalajara, Mexico City, Monterrey | )) Guadalajara, Mexico City, Monterrey |  |  |  |  |  |
|                                                         | (UTC-06:00) Saskatchewan                        |                                        |  |  |  |  |  |
|                                                         | (UTC-05:00) Bogota, Lima, Quito, Rio Branco     |                                        |  |  |  |  |  |
|                                                         | (UTC-05:00) Chetumal                            |                                        |  |  |  |  |  |
|                                                         | (UTC+12:00) Aucklan ▼                           | 192.168                                |  |  |  |  |  |
|                                                         |                                                 |                                        |  |  |  |  |  |

- Select **Settings** from the side menu.
- Select your local time zone from the
  Time zone drop-down list.

#### Step 3 — Set measurement units

| Configure Instrum     | nent 🗸                 | Instrume                               | nt 🗸 Sales                                                  | & Sur | Edit sensor type            |   |                                                      | ~ × |
|-----------------------|------------------------|----------------------------------------|-------------------------------------------------------------|-------|-----------------------------|---|------------------------------------------------------|-----|
| Normal operation      |                        |                                        |                                                             |       | Name                        |   | Visible                                              |     |
| Settings              | AQY1 SensorList V8.4.0 |                                        |                                                             |       | 03                          |   |                                                      |     |
| Alerts                | Code                   | Name<br>DP<br>NO2                      | Category<br>Environment<br>Gas                              | Disp  | Gas                         | v | Sensor units                                         | v   |
| Sensor List >         | 30                     | O3<br>O3 raw                           | Gas<br>Gas                                                  | Ę     | Default chart range         |   | Display units                                        |     |
| Data Filters<br>About | 52<br>D8<br>F8<br>F6   | Ox<br>PM2.5<br>PM2.5 raw<br>RH<br>TEMP | Gas<br>Particles<br>Particles<br>Diagnostics<br>Diagnostics |       | 100<br>Display order<br>209 |   | ppb<br>ppm<br>mg/m <sup>3</sup><br>µg/m <sup>3</sup> |     |

- (i) By default, all gas units are presented as ppm and all particle units are presented as ug/m-3. To change this:
- Select **Sensor List** from the side menu.
- Click the sensor type you want to change. This opens the Edit sensor type dialog box.
- Select your desired measurement unit from the **Display units** drop down.
- (i) You can have a different unit for each sensor type.
- (i) These changes only affect how units display on the software interface. The units stored in the database are always ppm for gas and ug/m3 for particles.

## Step 4 — Check settings are active

|                      |                       |                             | Mana A                     |                                                                                                    | Calibration and Se | ervice 🗸   In          | strument     | ✓ Sales      | s & Suppo    | ort Demo A   |
|----------------------|-----------------------|-----------------------------|----------------------------|----------------------------------------------------------------------------------------------------|--------------------|------------------------|--------------|--------------|--------------|--------------|
|                      |                       |                             |                            |                                                                                                    | Normal operation   |                        |              |              |              |              |
|                      | AER                   | OQUAL CLO                   | )UD                        |                                                                                                    | Calibration        | Gain                   | ррb<br>1.000 | ррb<br>1.000 | ррb<br>1.000 | ррb<br>1.000 |
|                      |                       |                             | A THE RELEASE              | - 7                                                                                                    | Manual Entry       | Offset                 | 0.0          | 0.0          | 0.0          | 0.0          |
| THE REAL PROPERTY OF | Dashboards            | Manage Data                 | Calibration and<br>Service | 2                                                                                                    |                    | а                      | 1.100        |              | 2.550        |              |
|                      | Contractor and an all |                             |                            | 241                                                                                                    |                    | b                      |              |              | 1.870        |              |
| Call.                | Configure             | Diagnostics and<br>Advanced | Administration             |                                                                                                    |                    | Real time measurements |              |              |              |              |
|                      |                       |                             |                            |                                                                                                    |                    | Time                   | NO2<br>ppb   | Ox<br>ppb    | O3<br>ppb    | O3 raw       |
| ///                  |                       |                             | SAL HENRY                  | Contraction of the local division of the local division of the loc |                    | 12:43 p.m.             | 3.3          | 26.4         | 21.0         | 20.9         |
|                      |                       |                             |                            |                                                                                                    |                    | 12:42 p.m.             | 3.8          | 26.4         | 20.5         | 20.6         |
|                      |                       |                             |                            |                                                                                                    |                    | 12:41 p.m.             | 5.9          | 29.0         | 21.0         | 20.9         |
| 154.1                |                       |                             |                            |                                                                                                    |                    | 12:40 p.m.             | 9.8          | 32.2         | 20.3         | 20.4         |

- To make sure data is displaying in the correct time zone and measurement units, go to your home screen and select **Calibration and Service**.
- Select **Manual Entry** from the side menu and look at the real-time measurements table.

For further support, contact <u>Technical Support</u>.